# Настройка SNMP

Успешно сдайте бесплатный сертификационный экзамен в Академии "Инфинет" и получите статус сертифицированного инженера Инфинет.

[Пройти сертификационный экзамен](https://academy.infinetwireless.com/ru/certifications/exams) 

Протокол SNMP позволяет администратору собирать информацию о ключевых параметрах устройств и беспроводных каналах связи, включая информацию об их изменениях. Применение системы мониторинга InfiMONITOR или любой другой помогает своевременно получать информацию о состоянии сети, построенной с использованием устройств компании "Инфинет". В настоящее время устройства семейства Vector 70 поддерживают версии протокола SNMP v.1, v.2c и v3.

Протокол SNMP предусматривает взаимодействие между двумя основными компонентами: агентом и системой мониторинга:

- Агент SNMP отвечает на запросы системы мониторинга. Система мониторинга обеспечивает сбор данных со всех агентов в сети.
- Система мониторинга принимает и обрабатывает события.
- Система мониторинга обрабатывает информацию с помощью специальной базы данных MIB, которая описывает тип получаемых от агента данных.
- Система мониторинга отвечает за обработку пакетов SNMP и предоставление информации администратору сети.

#### Основные настройки

В данном разделе доступно включение/выключение поддержки протокола SNMP устройством.

Включено:

Контактное лицо:

**Ivanov Vasiliy** 

Местонахождение:

55.75, 37.6167

#### Рисунок - Основные настройки SNMP

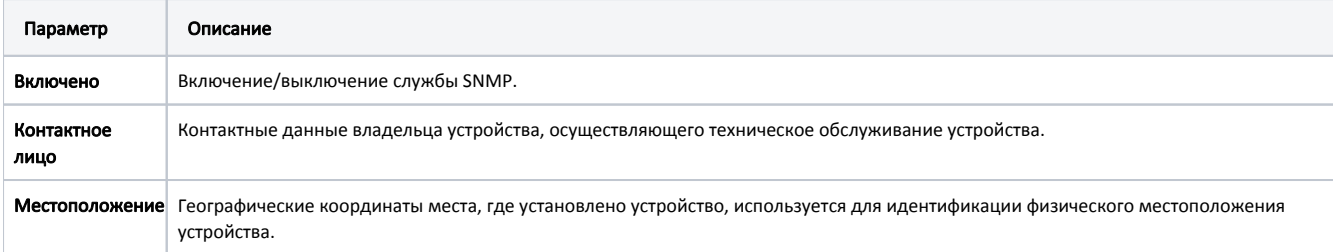

# SNMP v1/v2c

Включено (только чтение):

Сообщество:

public

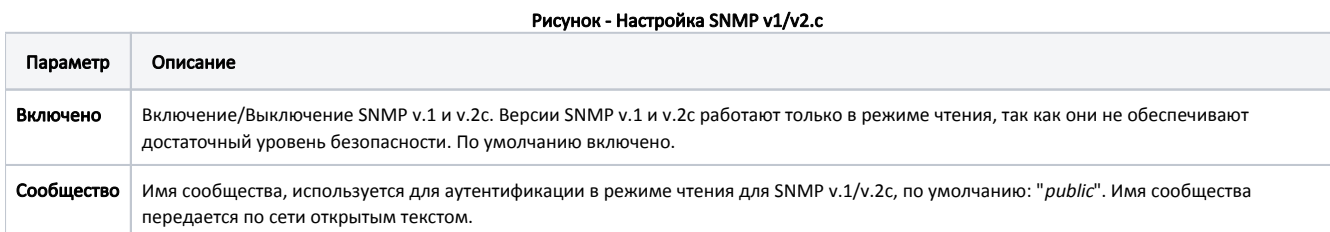

# SNMP v3

Уровень безопасности SNMP v.3 намного выше чем у SNMP v.1 и v.2с, за счёт этого обеспечивается не только сбор данных о состоянии устройства, но и возможность управления. Подробная информация о возможностях управления устройствами через систему мониторинга доступна в соответствующем разделе документации.

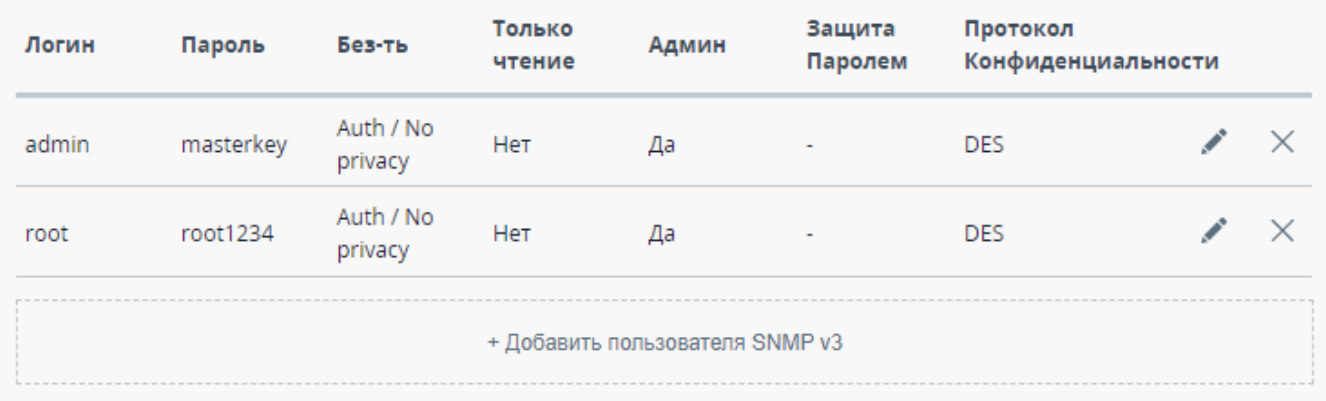

### Рисунок - Настройка SNMP v3

Чтобы добавить пользователя SNMP v3 нажмите соответствующую кнопку, заполните следующие поля:

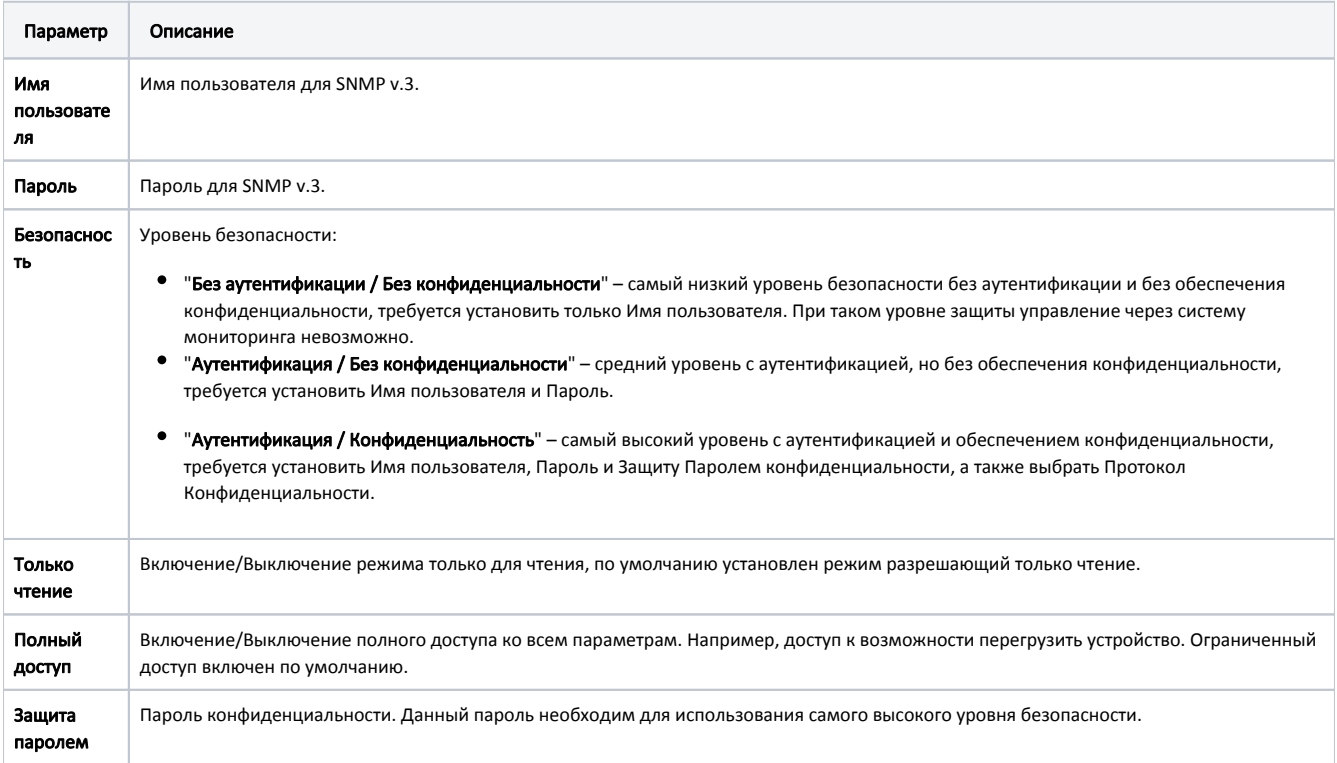

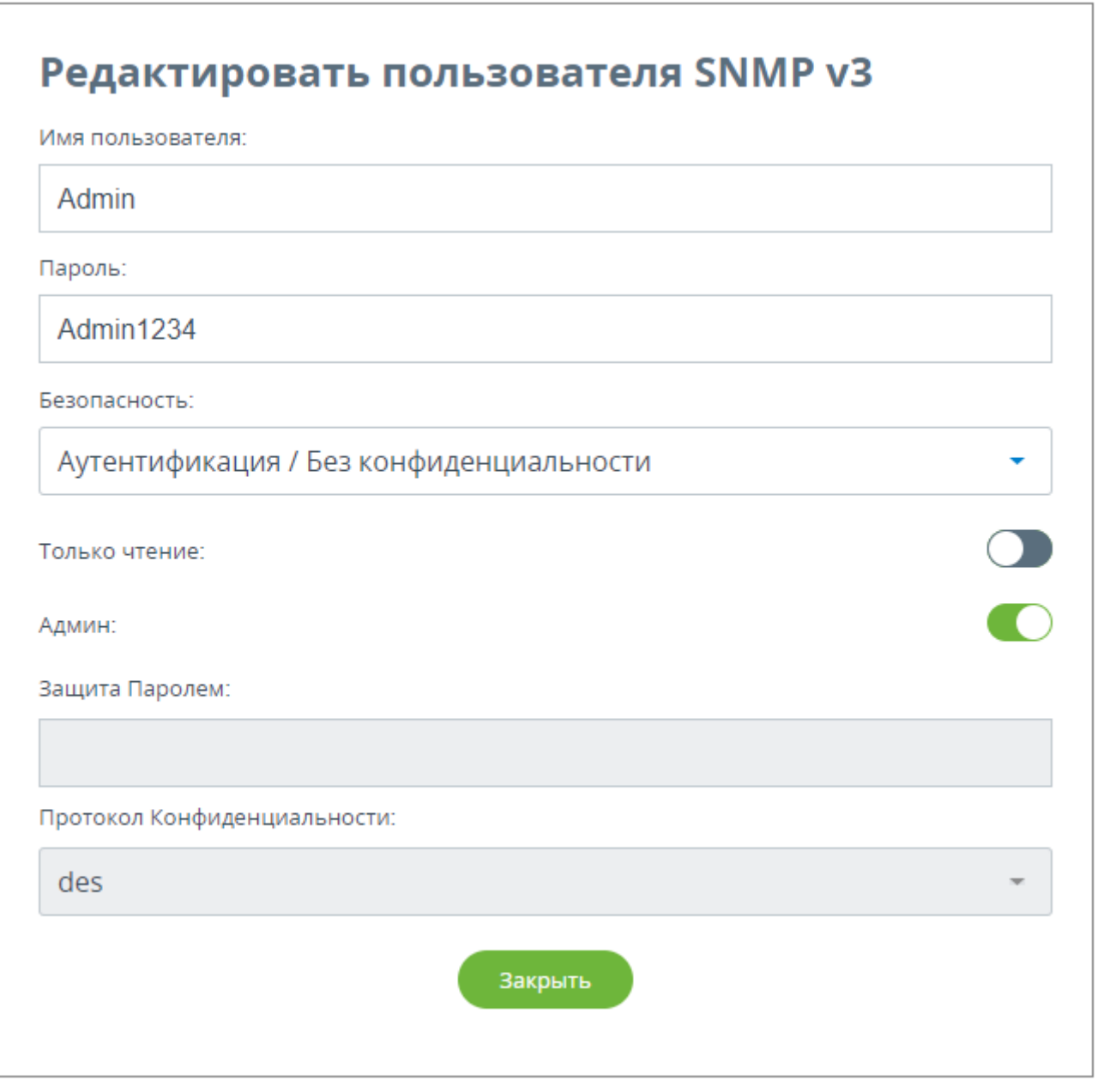

Рисунок - Настройка пользователя SNMP v3

## Уведомления SNMP

Цикл опроса устройств системой монитринга составляет 5 минут. Для ускорения процесса обнаружения инцидентов на устройствах предусмотрена возможность отправки SNMP-уведомлений по мере их возникновения независимо от процесса опроса.

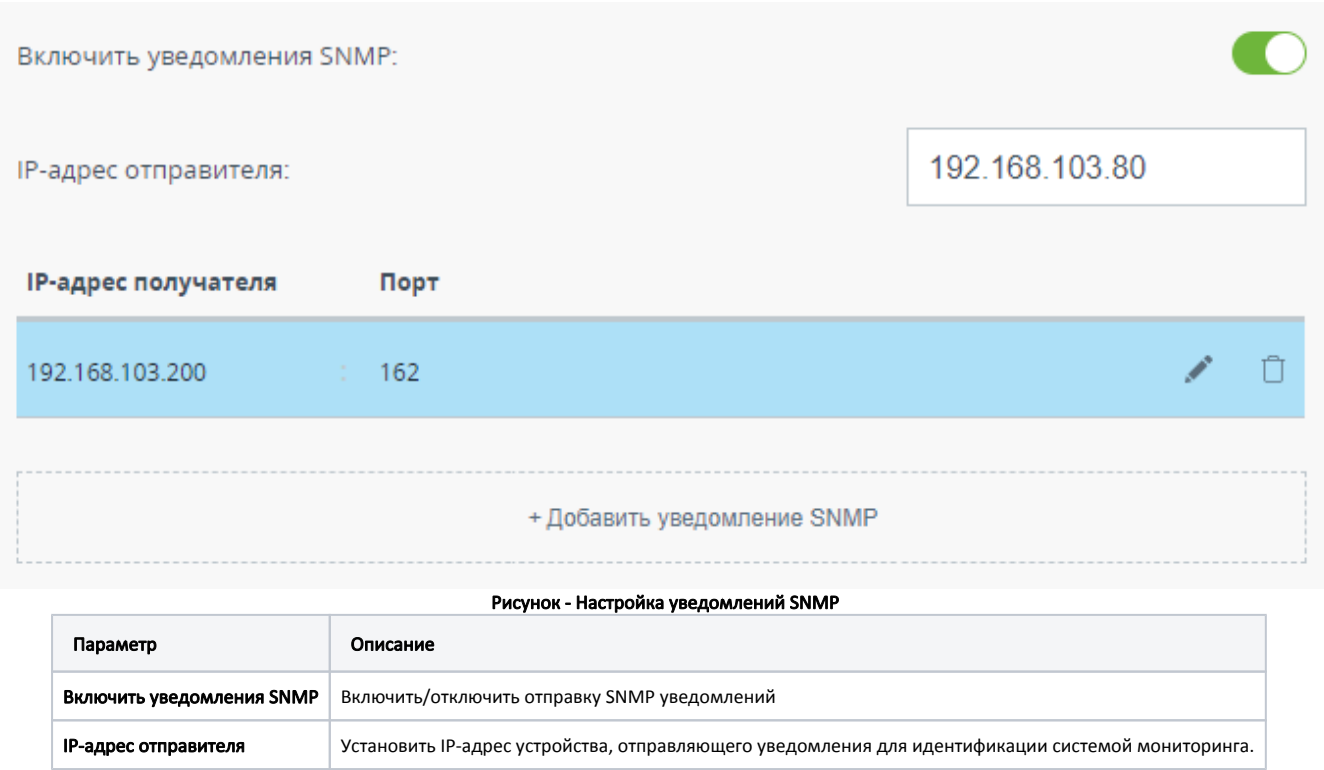

Для создания новой записи нажмите кнопку "Добавить уведомление SNMP".

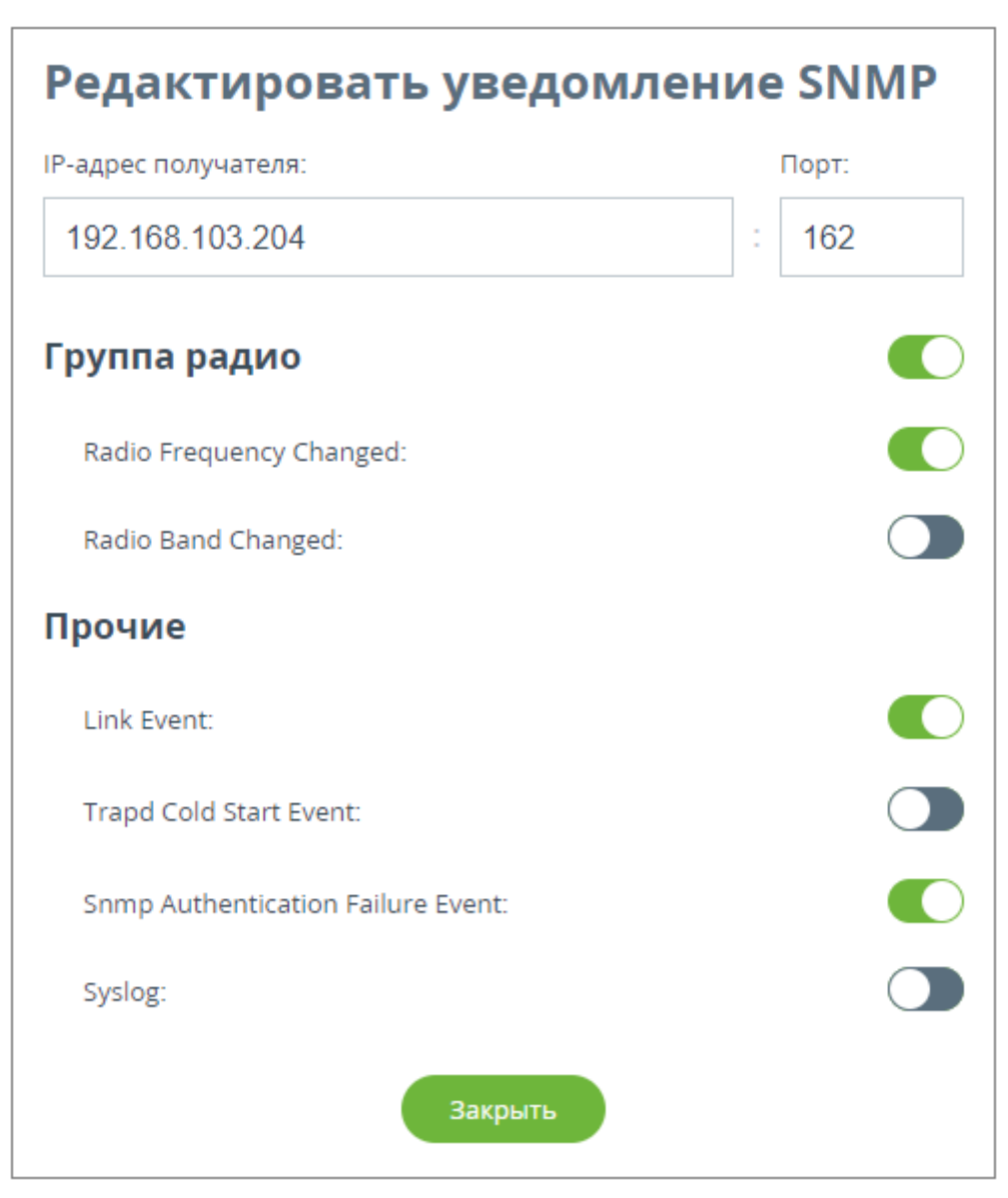

#### Рисунок - Редактировать уведомление SNMP

В появившемся окне заполните следующие параметры:

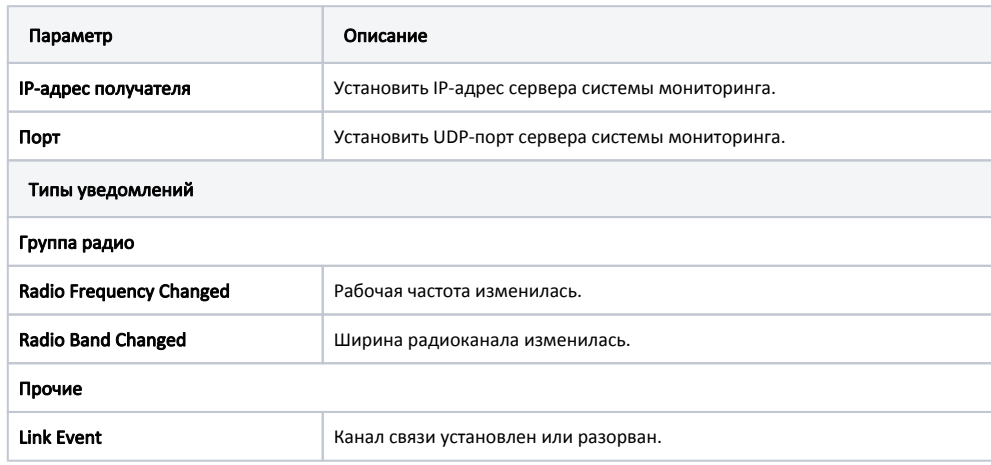

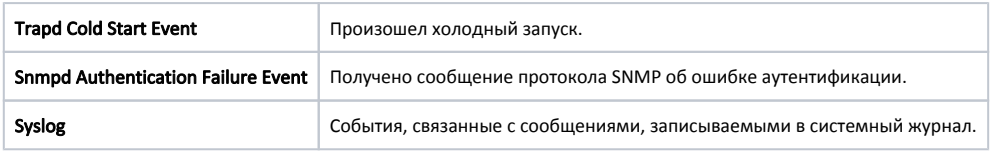